## **1.1.1.1 Dodatne davčne olajšave**

S 1.1.2018 je spremenjen način določanja dodatne davčne olajšave za 2. razred olajšav.

Dodatne olajšave se vnaša v spodnjem delu ekrana **Podatki za vsa podjetja -> Davčna lestvica in olajšave.**

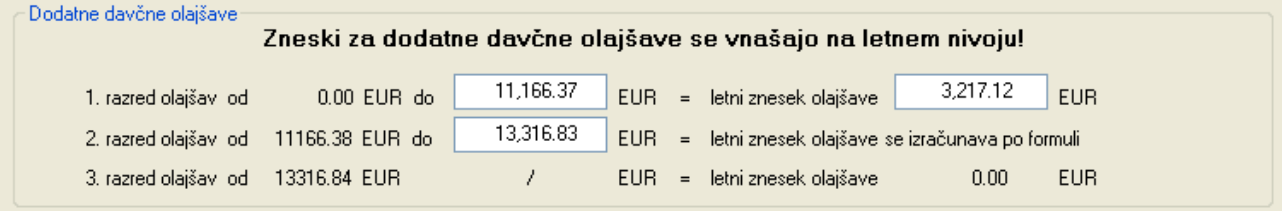

Letni znesek olajšav za 1. razred (najvišja možna dodatna olajšava) velja za **vse celoletne bruto dohodke, ki so nižji** od vnešene zgornje meje (na predhodnem primeru ekrana 11,166.37 EUR).

Za 2. razred pa se višina olajšave spreminja glede na višino celoletnega bruto dohodka po naslednji formuli:

dodatna olajšava = 19.922,15 EUR – 1,49601 x **celoletni bruto dohodek** 

**Ta formula velja samo v okviru 2. razreda**, torej za celoletne bruto dohodke med spodnjo in zgornjo mejo 2. razreda (na predhodnem primeru ekrana od 11,166.38 EUR do 13,316.83 EUR).

Če želite, da se bo ob obračunu za posameznega delavca uporabila ena izmed dodatnih olajšav (1. ali 2. razreda), vnesite v ekran **Delavci, partnerji -> Evidenca dela** v zavihek **Davčne posebnosti** v polje **Razred dodatne osebne olajšave** ustrezno številko razreda 1 ali 2. Če je polje prazno ali pa vnešena kakšna druga številka, se olajšava ne bo upoštevala.

Če je za delavca vnešen razred 2, se bo pri določitvi višine olajšave uporabila predhodno zapisana formula, obenem pa se bo izvedla kontrola ali **celoletni bruto dohodek** delavca res ustreza 2. razredu. Če kontrola ugotovi, da je celoletni bruto dohodek manjši od spodnje meje 2. razreda, bo za delavca avtomatsko upoštevana olajšava iz 1. razreda, če pa je **celoletni bruto dohodek** večji od zgornje meje 2. razreda, pa se olajšava ne bo upoštevala.

Kako program določi **celoletni bruto dohodek**? Ker celoletni bruto dohodek pomeni vse dohodke (ne samo plače), ki jih delavec je in bo prejel v tekočem dohodninskem letu, program o tem dohodku lahko samo ugiba tako, da tekoči znesek bruto plače pomnoži z 12. Lahko pa celoletni bruto dohodek določite tudi sami z vnosom v polje **Ocenjen skupni celoletni bruto dohodek** v zavihku **Davčne posebnosti** v ekranu **Delavci, partnerji -> Evidenca dela** 

Za določitev razreda dodatne davčne olajšave v katerega spada posamezni delavec lahko uporabite postopek opisan v poglavju **Nastavitev avtomatskega določanja dodatne osebne davčne olajšave**.

Vse zapisano velja tudi za dodatne obračune v mesecu (poračune). Pri obračunu regresa pa se praviloma uporablja izračun davka po povprečni stopnji, kjer pa se dodatne olajšave ne upoštevajo.

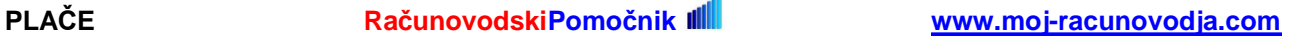